## Synopsys:

In order to configure the remote control units it is important to understand the components in the system. Each remote control unit communicates with a RF Receiver. One RF Receiver can receive the signals from multiple Remote Control Units. In order for the system to identify the RC, each RC has a unique ID. The RFID.

The RF Receivers are connected to the system through a TCP/IP-serial bridge. Usually the GlobaCache device, so in the system we need to configure the receiver with an IP address and a port  $(4999)$ .

The Remote Control units need to be programmed using the URC configuration software so that every key press transmits the code we have defined. The URC program is Windows only so it must be access from a Windows computer or a Mac with a Virtual Machine running a Windows session.

Device ID Device Type button ID RC button

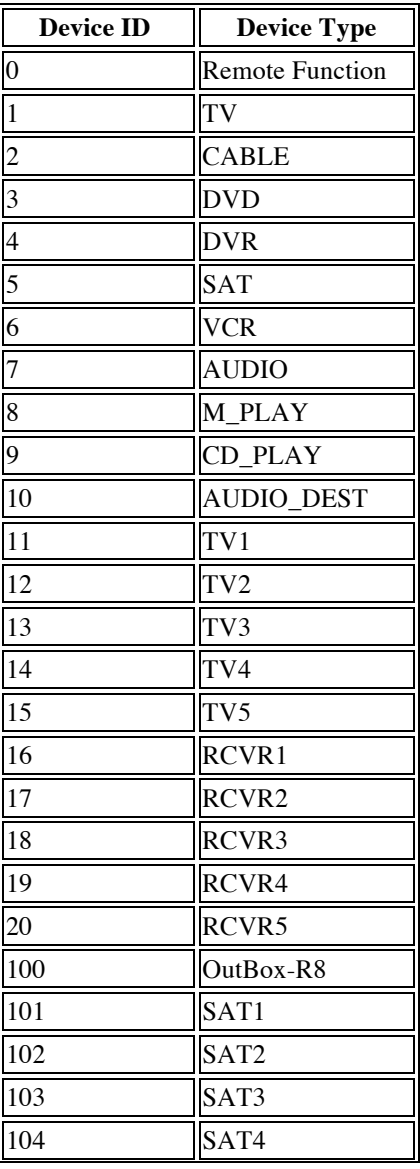

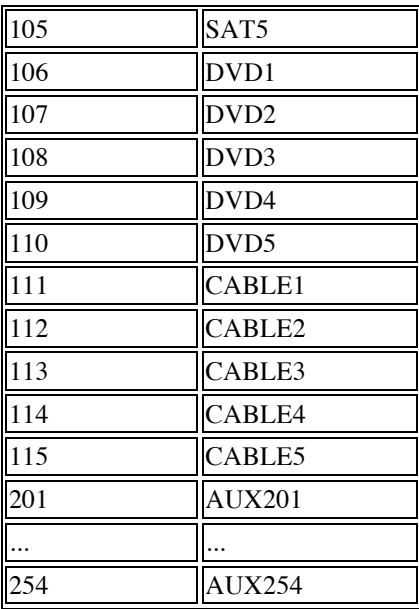

Each device has up to 156 buttons assigned as follows.

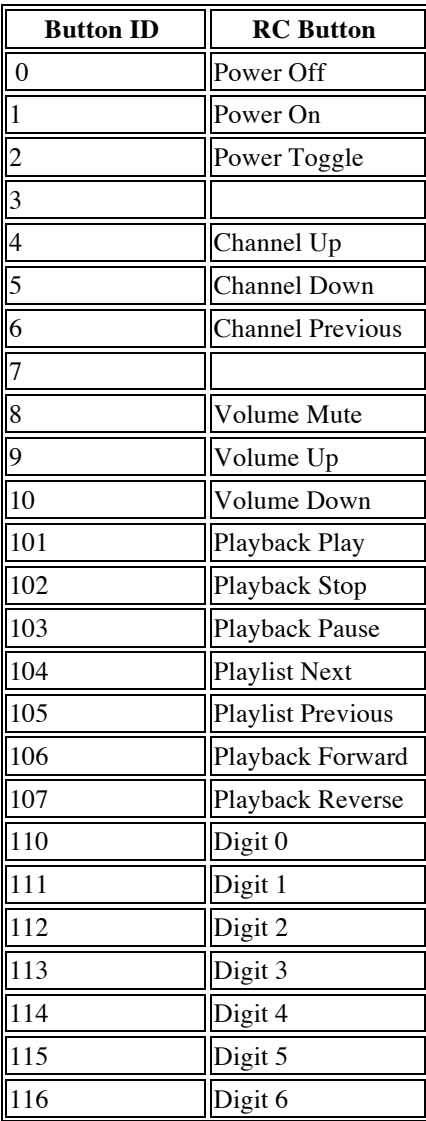

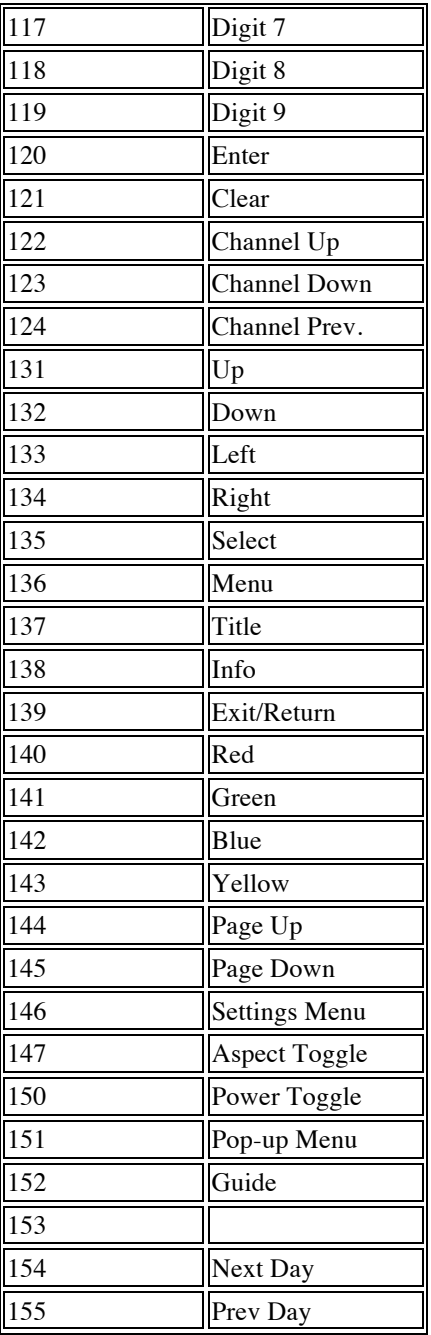

Also each Remote needs to be configured with its unique RFID. This RFID is a mandatory parameter in the ClareFusion configuration. When creating devices in ClareFusion, the configuration technician will need to add devices from "User Interface - RC controller and RF Remote Control".